# 技術紹介 行政支援

# 静岡県下田市災害情報管理システムによる インフラ停止時の運用

紙で収集した被害情報を効率的に電子化する取り組み

G空間hiz推進部 主野 健太 社会基盤システム開発センター 中嶋 幸宏

静岡県下田市の地域防災計画は、「発生頻度が比較的高 く、発生すれば大きな被害をもたらす地震・津波」に加 えて、「頻度は極めて低いが、発生すれば甚大な被害をも たらす、あらゆる可能性を考慮した最大クラスの地震・ 津波」についても考慮しています。

この「最大クラスの地震・津波」が発生した状況下では、 電力・通信インフラにも大きな被害が及ぶことが予想さ れます。

東日本大震災では、津波により、電力・通信インフラ に対して深刻な被害を与えており、復旧開始までに1週 間~ 10 日程度の期間を要しました。一方で、電力・通 信インフラが停止している過酷な状況下においても、適 切な災害対応業務を遂行するためには、限られた人員体 制で効率的な情報収集を実現する必要があります。そこ でアジア航測は、図 1 に示すインフラの被災~復旧モデ ルを想定し、変化に対応しつつ、効率的な情報収集を実

電力・通信インフラが回復した段階からは、スタンド アローン型 GIS に蓄積された情報を、クラウド型 GIS へ 連携することにより、インターネットを介して、被害の 情報を庁内全体で共有できます(図2)。

現するための方法を検討しました。その結果、「紙」の利 用が有効であると考え、IT の運用に加えて、紙の災害対 応処理票を使用した情報収集の仕組みを「災害情報管理 システム」として、静岡県下田市に提供しました。

本稿では、災害情報管理システムの概要、OCR を活 用したボトルネックの解消、災害対応処理票の電子化、 について紹介します。

#### はじめに

職員が市内で発生した被害の情報を把握した場合、被 害状況を紙の災害対応処理票に記録します。紙による情 報の記録は、特別な設備が不要であるため、停電を伴う 災害が一定期間続く過酷な状況においても、被害の情報 を記録することができます。

停電解消後、紙の災害対応処理票に記録した情報は、 庁内に設置されている専用スキャナを用いることで、デ ジタルデータに変換できます。これにより、被害の情報 をスタンドアローン型 GIS 上で地図上に可視化すること ができます。スタンドアローン型 GIS はノート PC 上で 稼働するため、大規模災害時にも独立して使用できます。

### 災害情報管理システムの概要

For the Future 2019

74

災害対応処理票は、スキャナを用いてスタンドアローン 型 GIS へ取り込みます(図 5)。

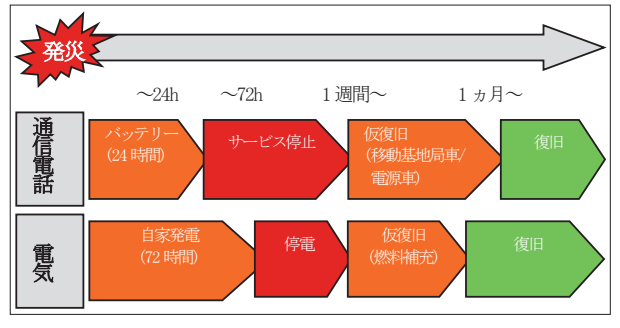

図1 インフラの被災~復旧モデル

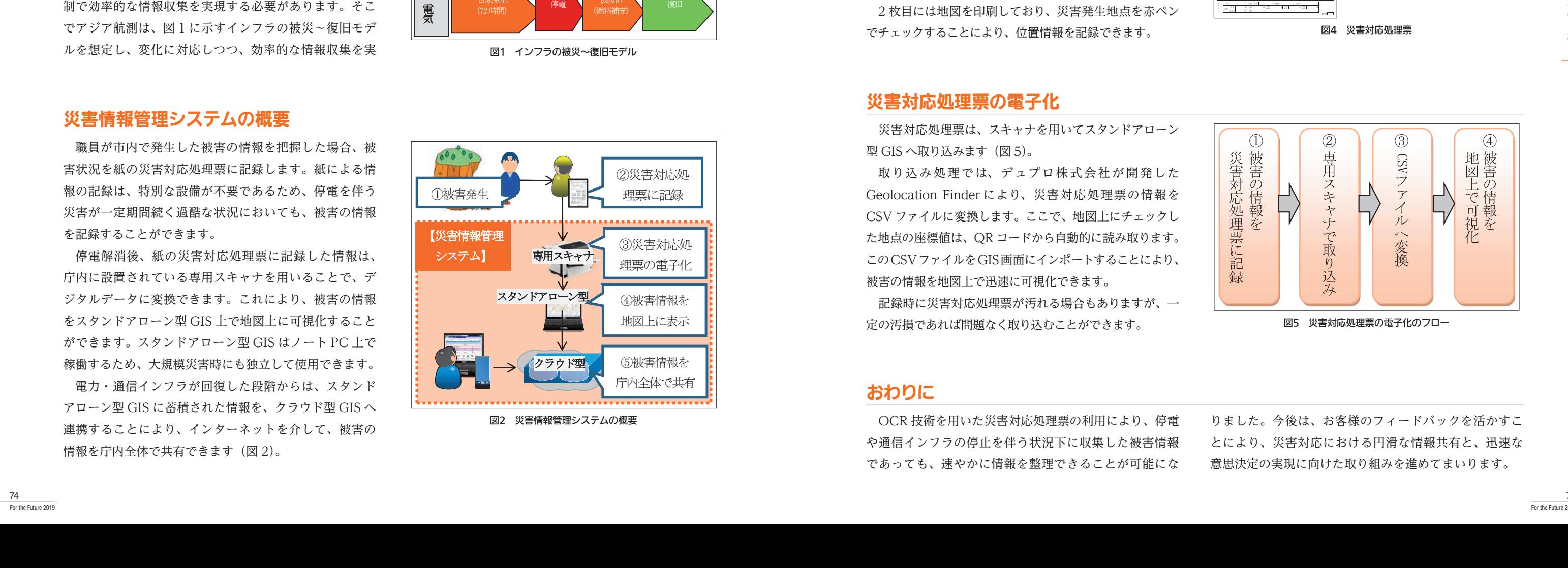

OCR 技術を用いた災害対応処理票の利用により、停電 や通信インフラの停止を伴う状況下に収集した被害情報 であっても、速やかに情報を整理できることが可能にな りました。今後は、お客様のフィードバックを活かすこ とにより、災害対応における円滑な情報共有と、迅速な 意思決定の実現に向けた取り組みを進めてまいります。

#### おわりに

OCR 技術を活用した災害対応処理票は、スキャナで取 り込むことを前提とした、A4 用紙 2 枚の構成です(図 4)。 1 枚目には、受付日時、地区、被害区分、被害内容など をチェックする欄が設けられています。職員の方は、チェッ ク欄をマークするだけで、被害の情報を記録できるため、 スピーディーに作業を進めることができます。また、備考 欄に手書きのメモを残すことも可能です。

2 枚目には地図を印刷しており、災害発生地点を赤ペン でチェックすることにより、位置情報を記録できます。

# スキャニングに適した災害対応処理票

発災時には、自治体に対して数多くの被害情報が集ま ります。「集まった被害情報」はそのままでは断片的な情 報でしかありませんが、きちんと整理することにより、 意思決定の判断材料になります。

そのため自治体では、意思決定するために、一般的に はその情報をシステムに入力して「集まった被害情報」 を整理します。

しかし紙の災害対応処理票に記録された被害情報を、 システムへ入力する作業は、人員確保や作業効率などの 点から、災害対応のボトルネックになります(図3)。 アジア航測は、このボトルネックを解消するために、 OCR(Optical Character Reader)の技術を活用しました。

# OCRを活用したボトルネックの解消

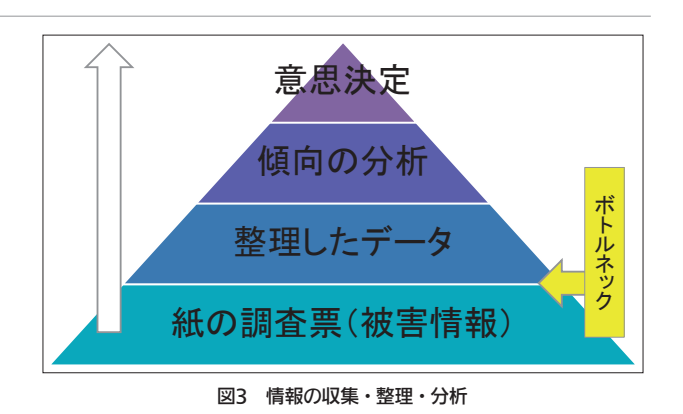

取り込み処理では、デュプロ株式会社が開発した Geolocation Finder により、災害対応処理票の情報を CSV ファイルに変換します。ここで、地図上にチェックし た地点の座標値は、QR コードから自動的に読み取ります。 このCSVファイルをGIS画面にインポートすることにより、 被害の情報を地図上で迅速に可視化できます。

記録時に災害対応処理票が汚れる場合もありますが、一 定の汚損であれば問題なく取り込むことができます。

#### 災害対応処理票の電子化

図5 災害対応処理票の電子化のフロー

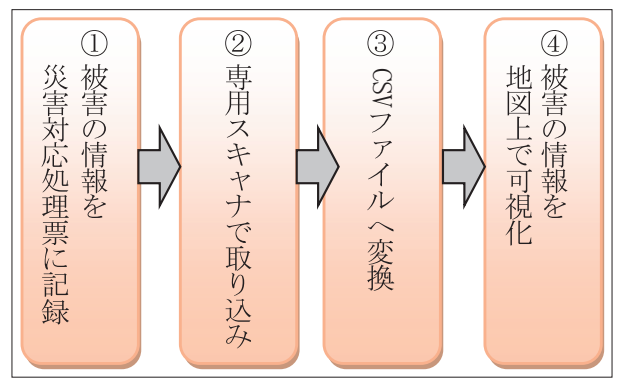

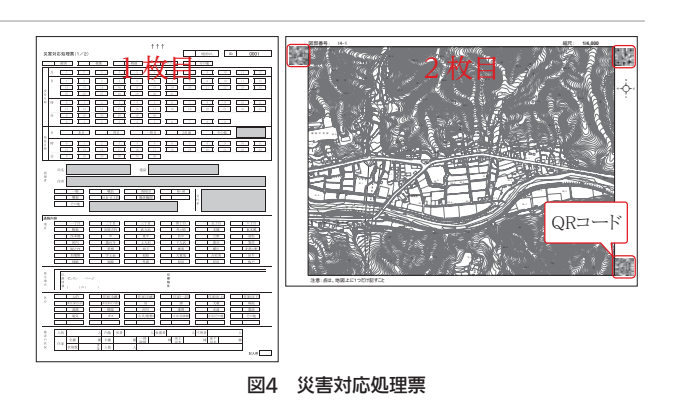